### APPAREIL GPS / MONTRE DE SPORT

Lorsque tu fais le Gommer Challenge avec ta montre de sport, tu commences ton chronométrage au panneau "Start of Challenge" et tu l'arrêtes au panneau "End of Challenge". Après la course, tu télécharges un fichier GPX dans ton compte d'utilisateur. Pour savoir comment cela fonctionne, clique ici :

### 1. EXPORTATION GPX DEPUIS UNE MONTRE DE SPORT OU STRAVA:

- Garmin
- Suunto
- Polar
- Apple Watch
- Adidas Runtastic
- Asics Runkeeper
- Strava

#### 2. S'INSCRIRE

- Tu es nouveau au Gommer Challenge ? Inscris-toi hier.
- Tu as déjà participé au Gommer Challenge ? Inscris-toi hier.

## 3. TÉLÉCHARGEMENT DU FICHIER GPX

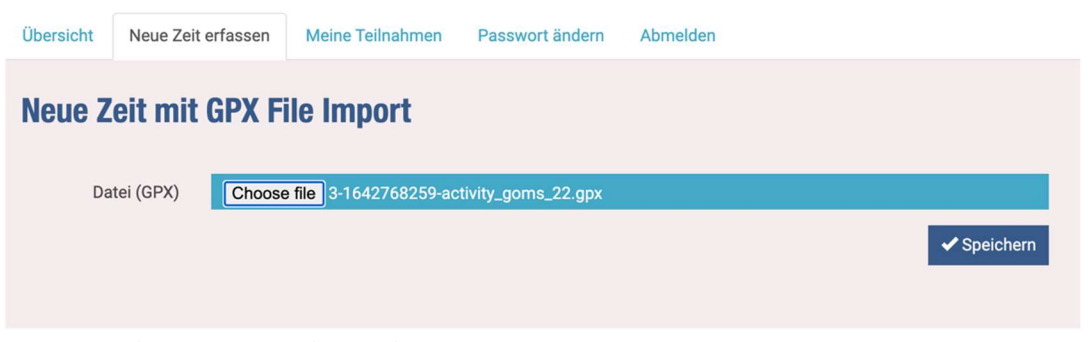

- Sélectionner le fichier GPX et cliquer sur "enregistrer".

# 4.VÉRIFIER LES DONNÉES

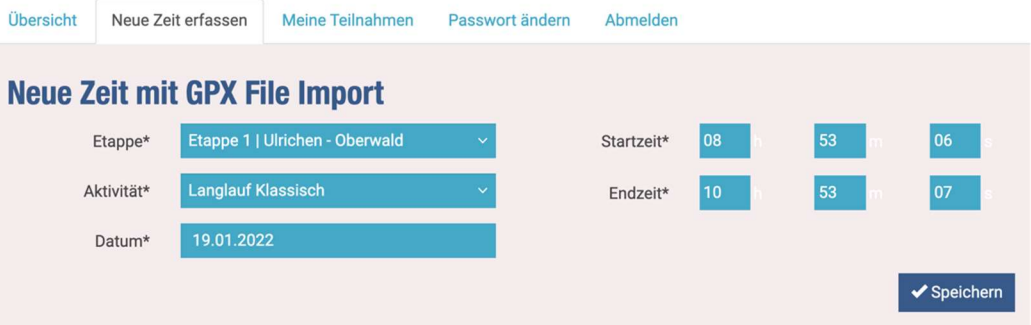

- Si l'enregistrement est correct, les champs sont automatiquement remplis.
- Cliquer sur "enregistrer".

#### 5. CONFIRMATION

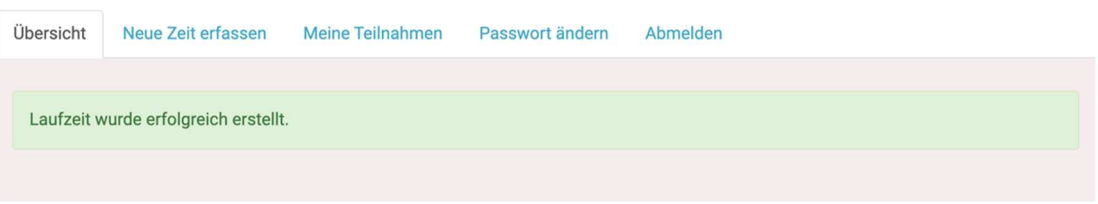

- Si tu as indiqué dans ton profil "Je souhaite être informé(e) de mes dernières échéances", tu recevras un e-mail.